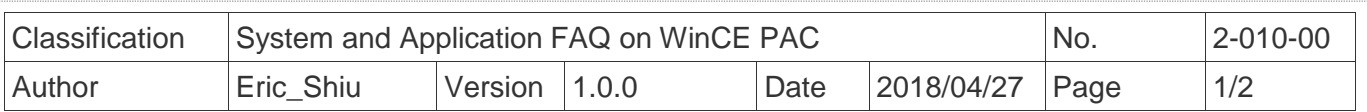

## **How to change the input Panel size**

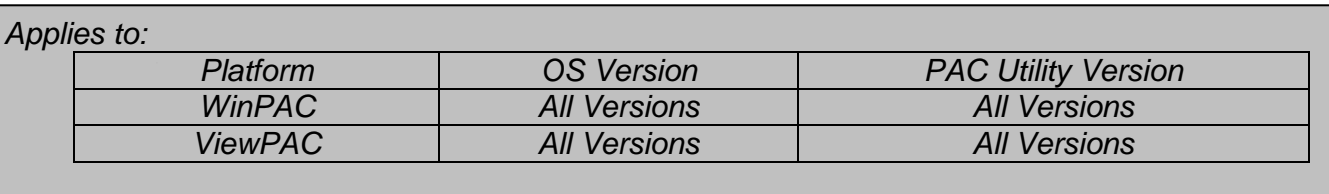

To change the Input Panel size, perform the following steps:

Step 1: Choose the Control Panel. Now the Panel size is large.

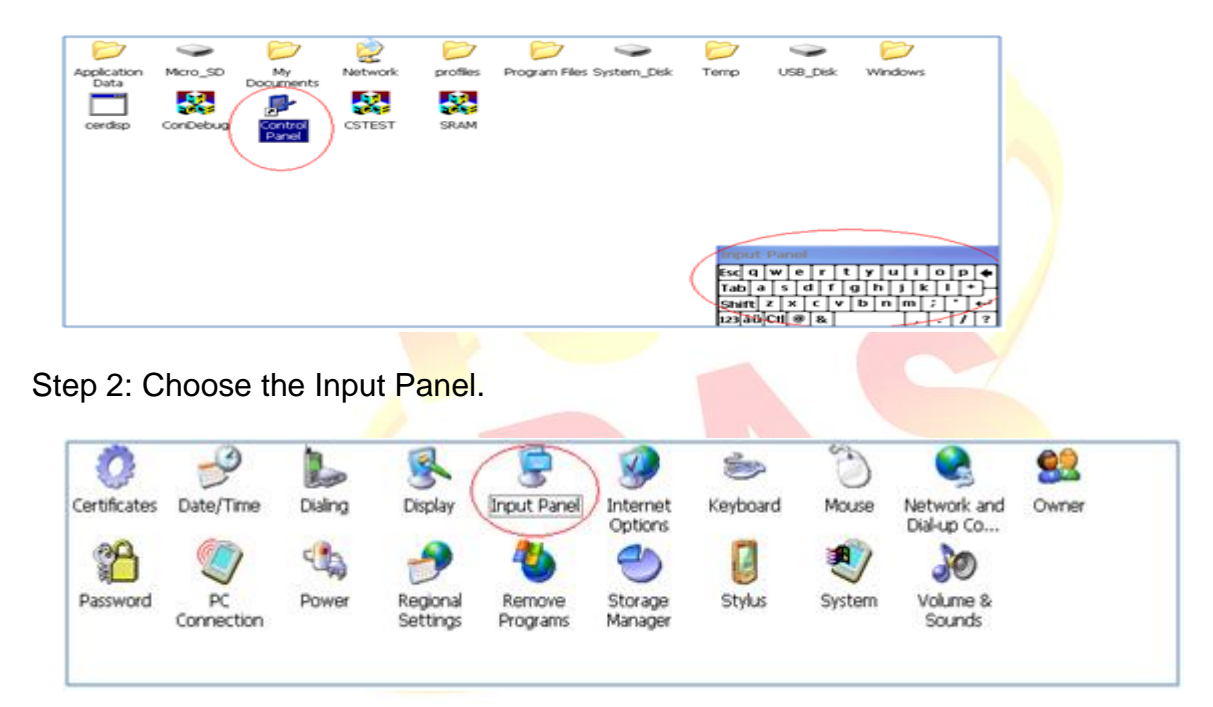

## Step 3: Click the "**Options**" button.

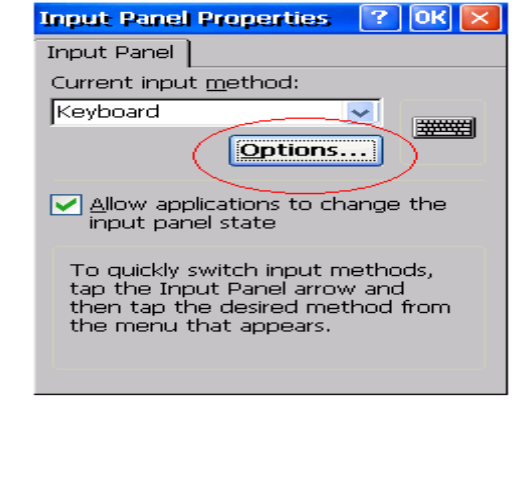

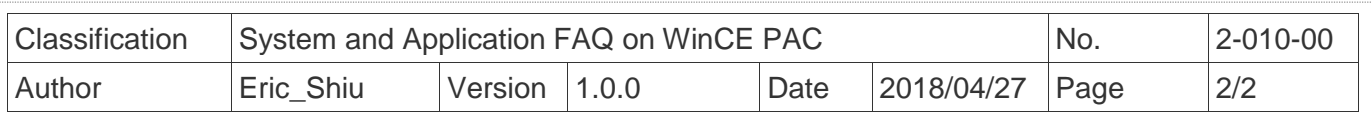

Step 4: Select Small keys and then click the "**OK**" button.

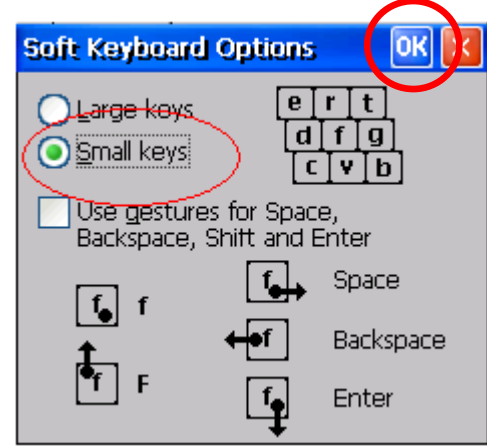

Step 5: After performing steps 1 to 4, you will see the size of the input panel become small.

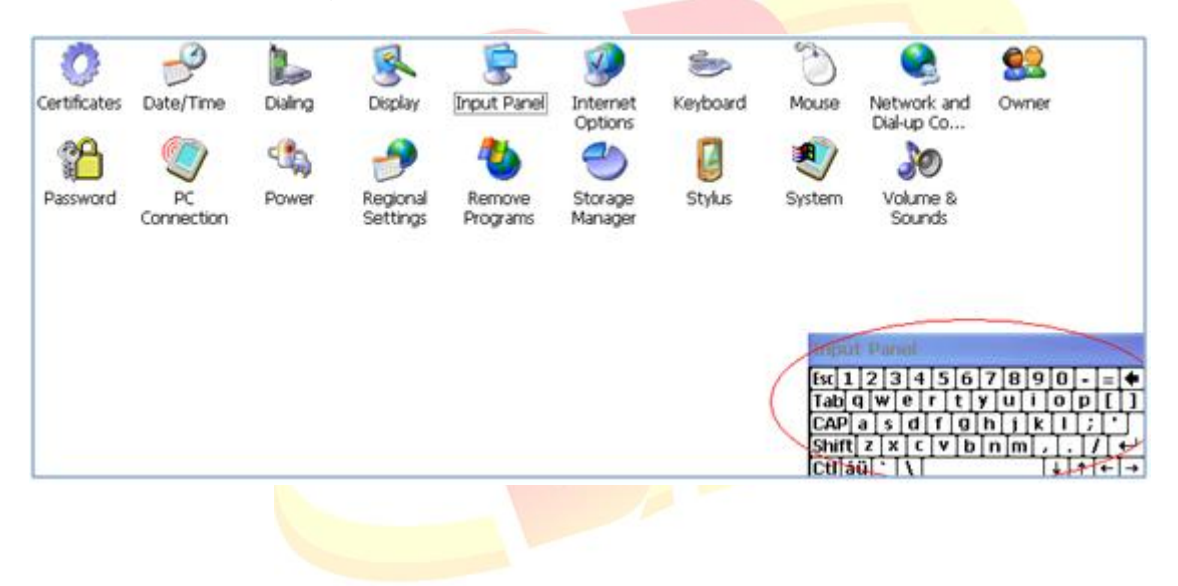